#### **Bando 2023 della Consulta per progetti presentati da Enti locali e APS dell'Emilia-Romagna**

# **INDICAZIONI PER LA PRESENTAZIONE DELLA RENDICONTAZIONE**

### **Informazioni generali**

- 1. La rendicontazione deve essere presentata **esclusivamente per via telematica** utilizzando la **piattaforma SIBER** *(link disponibile sulla pagina web del Bando – si tratta dello stesso link utilizzato per la presentazione della domanda*) **a partire dal 22/01/2024 entro i termini indicati dal Bando.**
- 2. Le rendicontazioni presentate con altre modalità ed oltre i termini stabiliti dal Bando non saranno accettate.
- 3. Per ulteriori dettagli sulla rendicontazione si rimanda in particolare al punto 10 del Bando.
- 4. Rammentiamo che, ai sensi del punto 10.11. del Bando, "a conclusione della verifica sulla rendicontazione, il beneficiario riceverà il modulo per la Richiesta di liquidazione a saldo, da restituire debitamente compilato entro 10 giorni".
- 5. Sulla pagina web del Bando saranno disponibili ulteriori documenti (manuali) relativi alle modalità di accesso e di utilizzo della piattaforma SIBER in vista della rendicontazione.
- 6. Sulla piattaforma SIBER la rendicontazione potrà essere compilata sia dal Legale rappresentante del SOGGETTO PROPONENTE (Ente locale/APS) oppure dagli utenti che sono stati precedentemente indicati come "Compilatore".
- 7. Al termine della compilazione su piattaforma della rendicontazione, si dovrà scaricare il PDF definitivo e **sottoscriverlo – con firma digitale o autografa - da parte del rappresentante legale del SOGGETTO PROPONENTE** (Ente locale/APS). Il file sottoscritto dovrà essere successivamente ricaricato su SIBER (in caso di firma autografa: insieme alla copia carta d'identità del legale rappresentante firmatario).
- 8. Ricordiamo che per ACCEDERE alla piattaforma SIBER è necessario utilizzare un'identità digitale di persona fisica SPID L2 oppure CIE (Carta di Identità Elettronica) oppure CNS (Carta Nazionale dei Servizi).
- 9. All'apertura della piattaforma, per cominciare la compilazione della rendicontazione si deve procedere cliccando su: "**CREA DOMANDA**" -> selezionare: "**DOMANDA DI PAGAMENTO - SALDO**" -> selezionare: "**Bando 2023 della Consulta per progetti presentati da Enti locali e APS dell'Emilia-Romagna**" e successivamente selezionare la propria **DOMANDA di CONTRIBUTO**.

#### **Pagina web del Bando:**

**[www.assemblea.emr.it/emilianoromagnolinelmondo/attivita/bandi-attivita/bandi/2023/bando](http://www.assemblea.emr.it/emilianoromagnolinelmondo/attivita/bandi-attivita/bandi/2023/bando-per-contributi-ad-enti-locali-e-ad-associazioni-di-promozione-sociale-anno-2023)[per-contributi-ad-enti-locali-e-ad-associazioni-di-promozione-sociale-anno-2023](http://www.assemblea.emr.it/emilianoromagnolinelmondo/attivita/bandi-attivita/bandi/2023/bando-per-contributi-ad-enti-locali-e-ad-associazioni-di-promozione-sociale-anno-2023)**

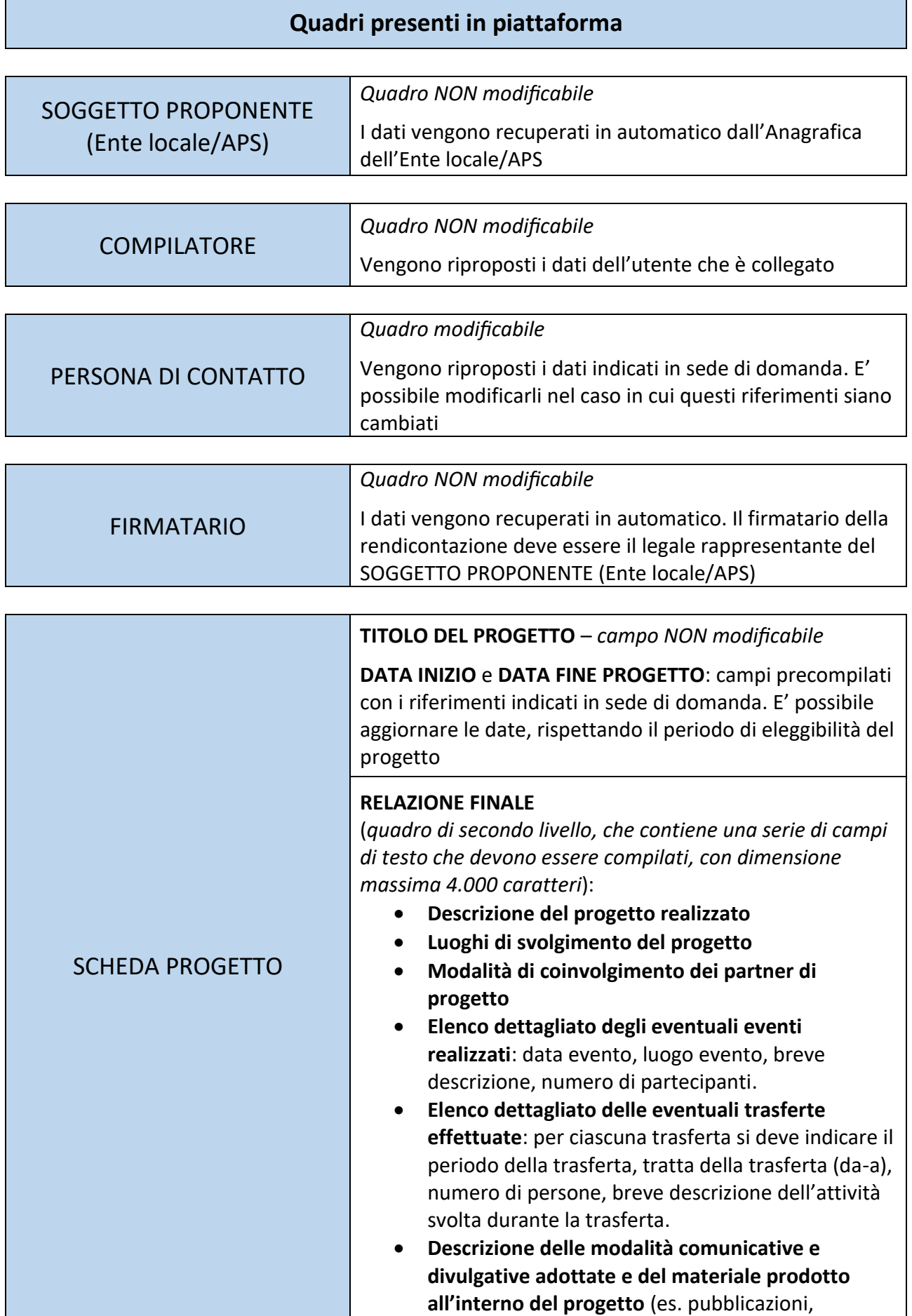

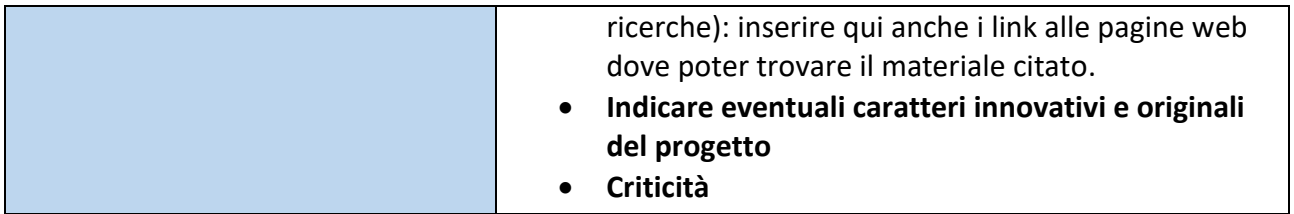

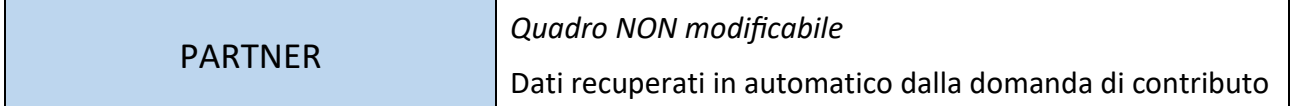

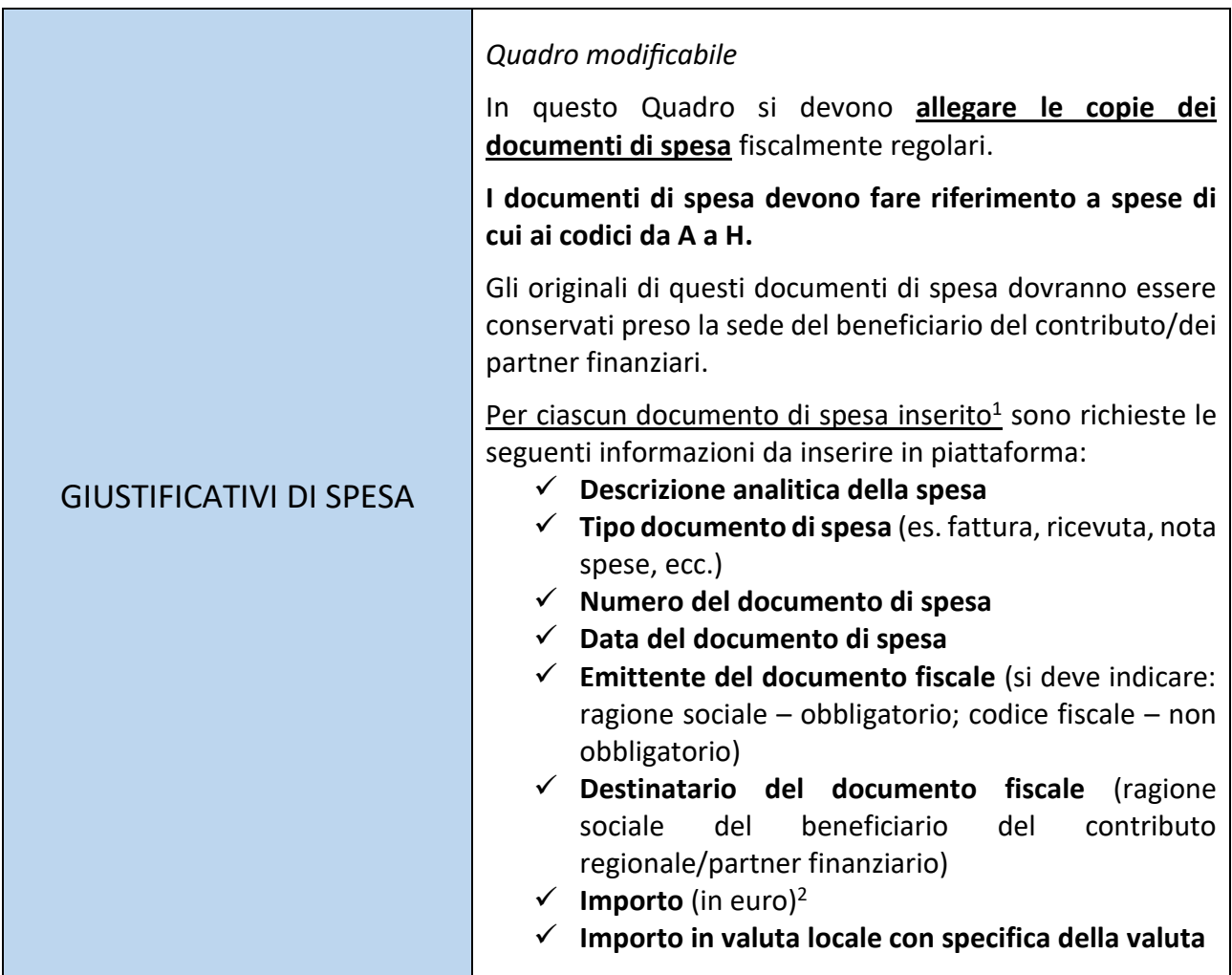

<sup>1</sup> Nel caso delle **Spese relative a personale dipendente**:

- nel campo "Descrizione analitica della spesa" indicare se si tratta del personale dipendente del beneficiario oppure del partner finanziario, il periodo in cui la prestazione è stata effettuata, il numero di ore dedicate al progetto, il costo orario lordo. Il costo complessivo sarà indicato nello specifico campo "Importo (in euro"). Per il personale dipendente degli Enti locali si deve allegare il facsimile
- come "Giustificativo di spesa" si deve allegare: per gli Enti locali il facsimile scaricabile dalla pagina web del Bando; per altri soggetti – i cedolini

Nel caso dei **Costi indiretti:**

- inserire nella "Descrizione analitica della spesa" la dicitura: Costi indiretti;
- negli altri campi inserire: "\*" oppure "/" oppure un qualsiasi altro simbolo, per valorizzare il campo
- nel campo "Importo in euro" indicare la somma in euro.
- non è necessario allegare nessun giustificativo di spesa.

<sup>2</sup> Per il cambio in euro delle valute straniere si può utilizzare: [https://tassidicambio.bancaditalia.it/terzevalute-wf-ui](https://tassidicambio.bancaditalia.it/terzevalute-wf-ui-web/converter)[web/converter](https://tassidicambio.bancaditalia.it/terzevalute-wf-ui-web/converter)

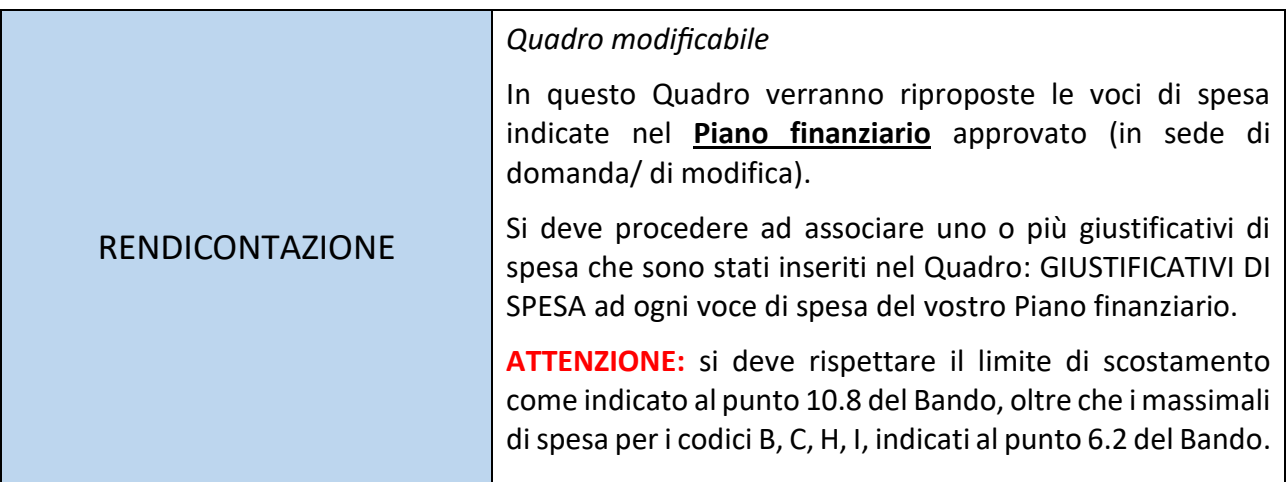

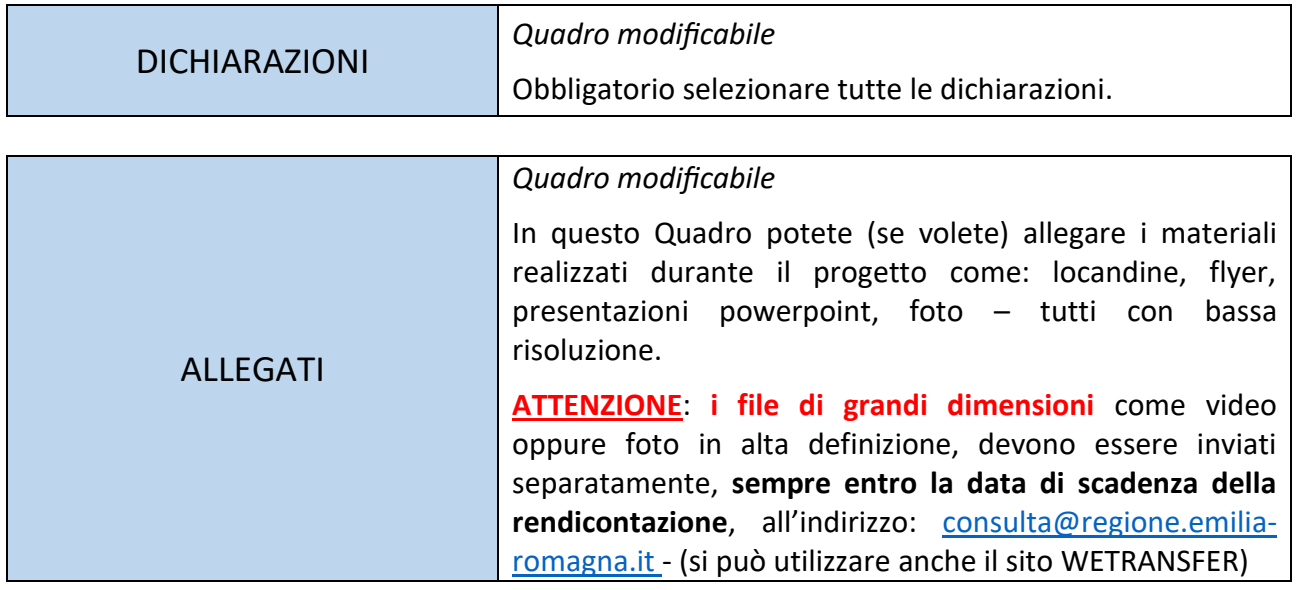

## **Invio della rendicontazione**

- 1. **Al termine della compilazione** sulla piattaforma SIBER verrà generato in formato PDF il riepilogo delle informazioni inserite che dovrà essere scaricato per poi procedere alla sua sottoscrizione da parte del rappresentante legale dell'Ente locale/APS.
- 2. **La sottoscrizione** potrà avvenire con firma digitale o firma autografa.
- 3. In entrambi i casi il documento firmato dovrà essere **ricaricato sul sistema** (in caso di firma autografa: allegare anche la scansione della carta di identità del legale rappresentante).
- 4. In seguito all'invio della rendicontazione viene inviata una **notifica e-mail** dell'avvenuto invio con indicazione del numero identificativo della pratica e successivamente anche con il numero di protocollo. La notifica verrà inviata **all'indirizzo e-mail<sup>3</sup>** del compilatore oltre che all'indirizzo e-mail dell'Ente locale/APS.

Per problemi tecnici legati alla piattaforma: [assistenzasiber@regione.emilia-romagna.it](mailto:assistenzasiber@regione.emilia-romagna.it)

<sup>3</sup> La piattaforma propone in automatico l'e-mail associata all'identità SPID. E' possibile la sostituzione di questa e-mail con un'altra, aggiornando i propri dati dall'Anagrafica Utenti